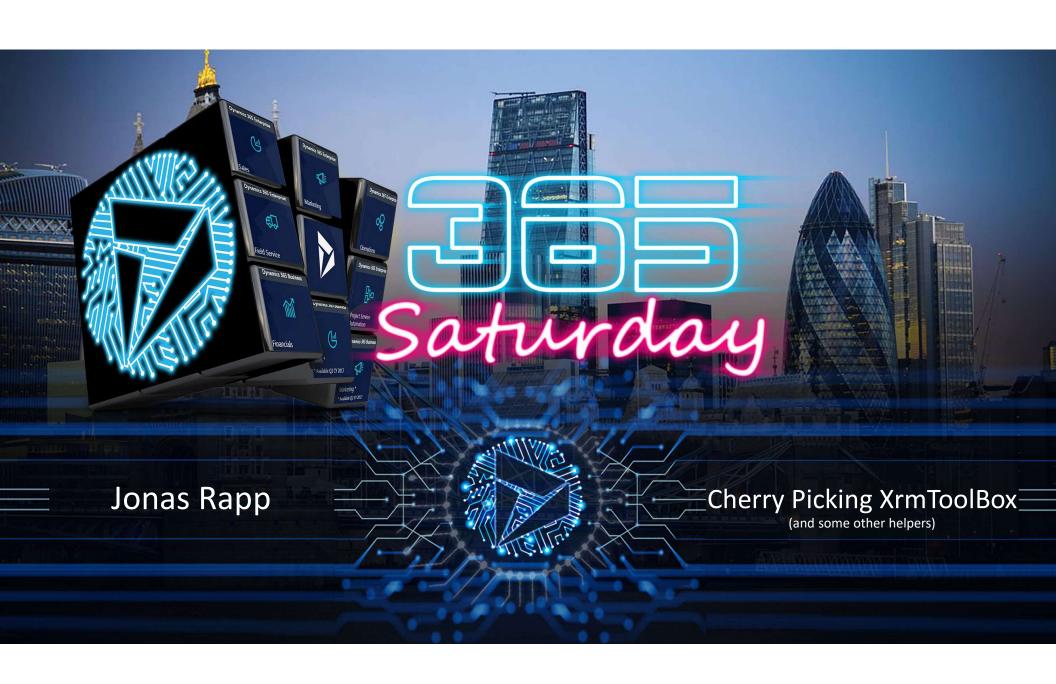

#### Jonas Rapp

var jonas = (WhoAmIResponse)service.Execute(new WhoAmIRequest());

Head of Development, Innofactor SE

Software Developer (1994)

100% MS Dynamics CRM (2009)

XrmToolBox contributor (2014)

Microsoft MVP (2017)

Twitter: @rappen

Email:

jonas@jonasrapp.net

Blog: <u>jonasrapp.innofactor.se</u>

XrmToolBox – Tanguy Touzard

Twitter: <u>@XrmToolBox</u>

Web: www.xrmtoolbox.com

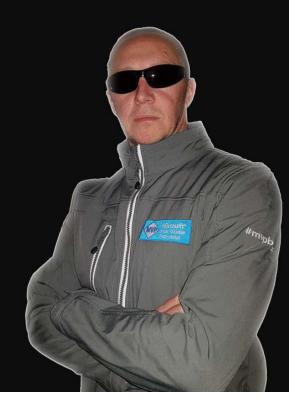

# If you are not working with XrmToolBox...

(and some other helpers)

...you are just working too hard.

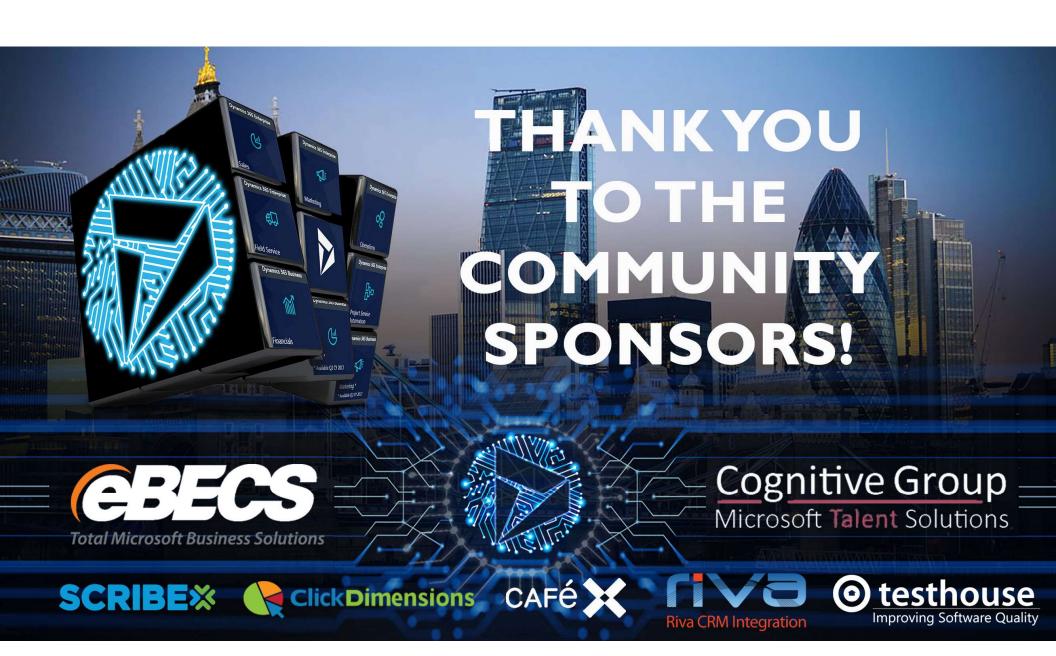

Links and references:

jonas@jonasrapp.net

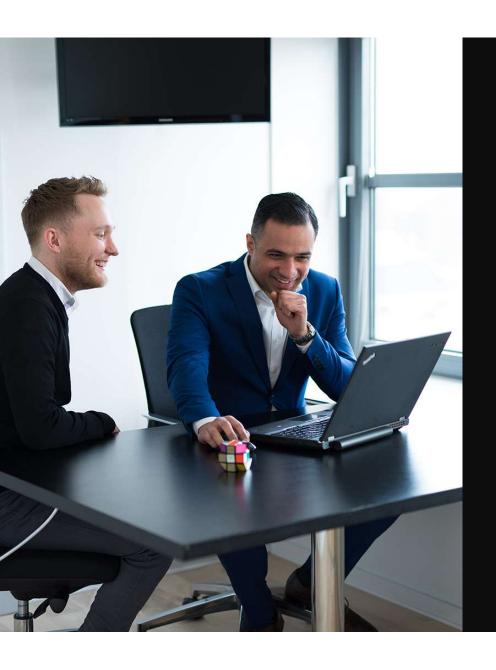

# Why XrmToolBox?

Administrator/User perspective

Limited CRM admin UI

**Bulk actions** 

Data investigation

Advanced editors

**Expose SDK-only features** 

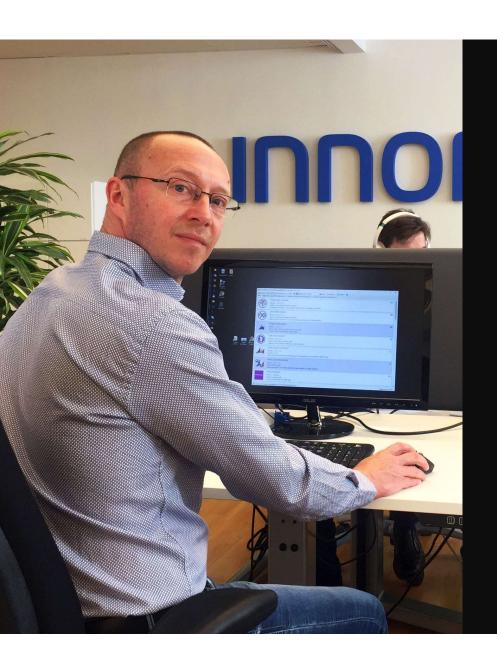

## Why XrmToolBox?

Customizer/Developer perspective

I really don't like working too hard

Internal tools and gadgets

The toolbox is there to be filled

**Open Source** 

Community collaboration

# Getting practical

## Installing XrmToolBox

## www.xrmtoolbox.com

Download

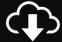

Unblock

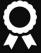

Unpack

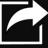

Run

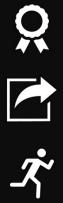

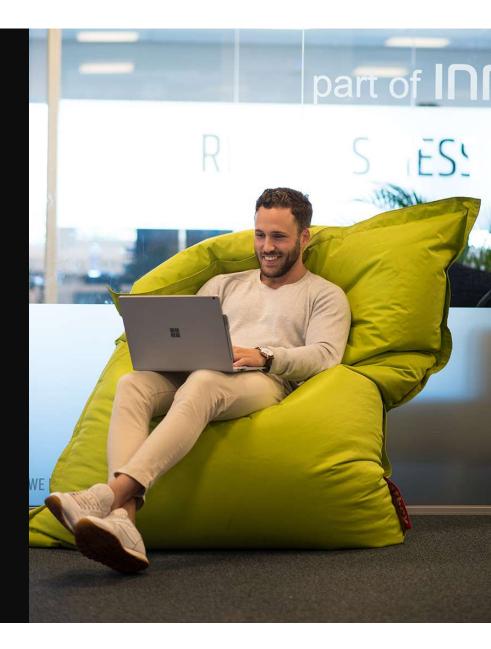

Plugins Store

Available tools

Updated tools

Tool rating

Approved tools (soon)

One-click installation

(downloaded from NuGet)

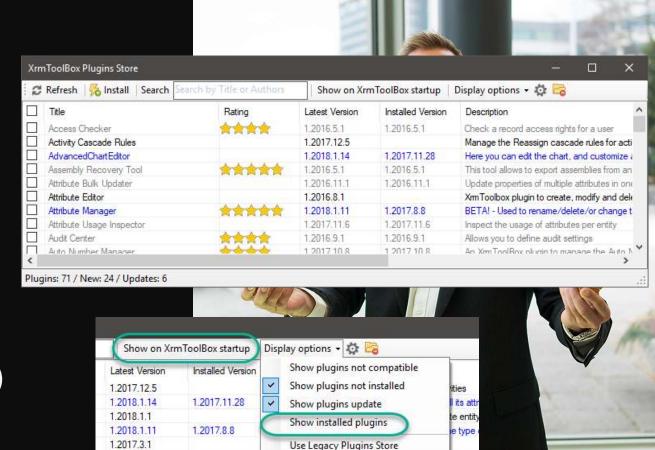

rm Foolbox plugin to help you transfer system and us

1.2016.12.1

# Rate plugins!

Contribute to the community

www.xrmtoolbox.com

# Feedback

# XrmToolBox basics

### File Storage

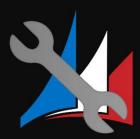

#### Managed storage area

**Plugins** 

Settings

Logs

(Default) Connections

NuGet downloads

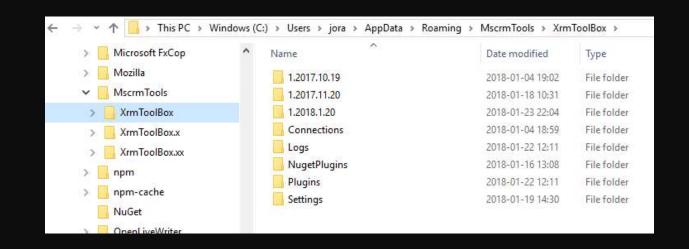

#### File Storage

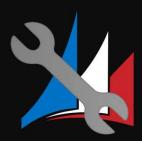

Managed storage area

%AppData%\MscrmTools\XrmToolBox\

c:\Users\jora\AppData\Roaming\MscrmTools\XrmToolBox\

Override default location

/overridepath:[mypath]

Custom shortcut

Project specific setup

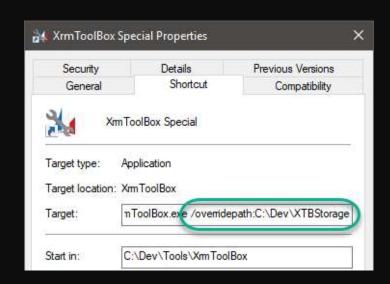

#### **Connection Files**

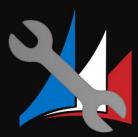

Use them!

Constant pain

Separate files

Custom storage

Commit to your repo

Store on your **OneDrive** 

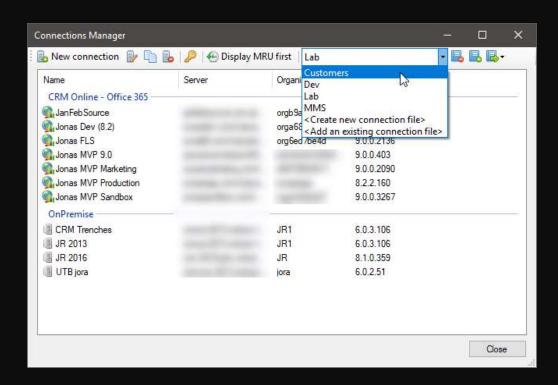

## Settings

Sort plugins

Hide plugins

Quit prompting

Find file storage

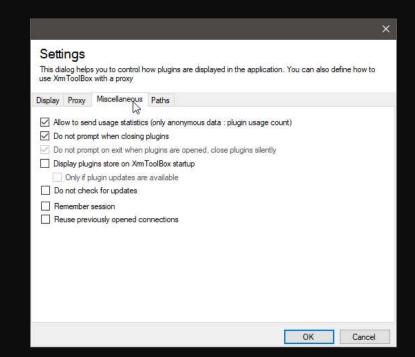

### **Updating XrmToolBox**

Just say Yes

File conflicts

Connections lost Saved!

Delete plugins

Backup

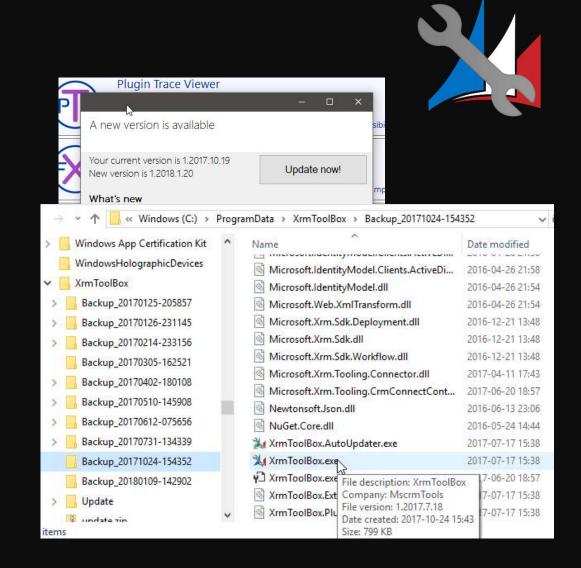

# Latest IS greatest

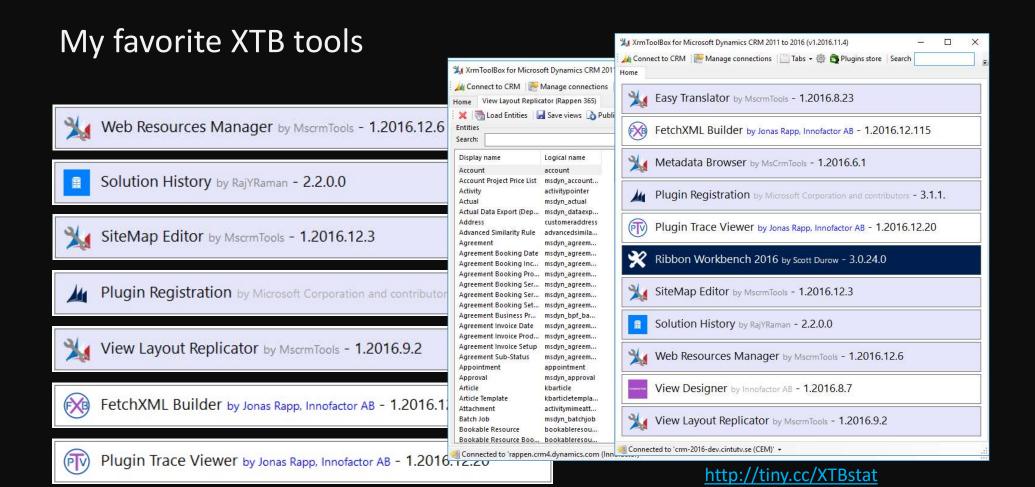

#### Ribbon Workbench

#### **MVP Scott Durow**

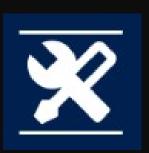

#### Why?

Editing RibbonDiffXml manually is inhumane Legacy overkill inherited from SharePoint

#### How?

Graphical UI to layout buttons

Connect buttons to commands

Connect commands to enable- and display rules

Connect commands to actions

Connect actions to js-functions

Remember

One small solution

### Auto Number Manager

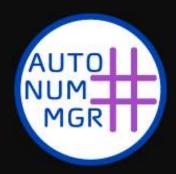

## Why?

Auto Numbers are finally possible to customize But only through SDK

#### How?

Identify existing Auto Number attributes
Facilitate creating new and updating existing

# Dynamics 365 UI Limitations

Just not possible in IU

#### Auto Number Manager – Features

AUTO NUM MGR

Create new Auto Number attributes

Update existing

Change current value

Snippets

Show sample result

Retrieve existing values (using F

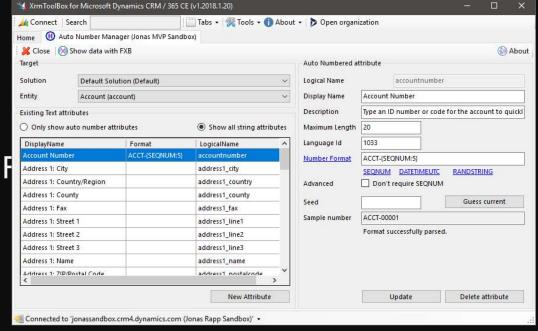

#### FetchXML Builder

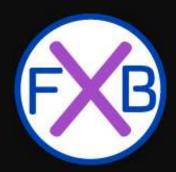

#### Why?

FetchXML is the query language for Dynamics CRM Advanced Find is the only "editor"

#### How?

Represent query in hierarchical UI Generate corresponding FetchXML

## Dynamics 365 UI Limitations

Not-in queries

Aggregate queries

System/internal entities

Attributes from linked entities

...and so on...

#### FetchXML Builder – Features

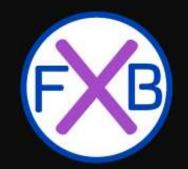

Solution to OOB limitations

Join on other fields than relationships

Generate C# QueryExpression code

Generate OData query string WebAPI coming soon!

<a href="http://fxb.xrmtoolbox.com">http://fxb.xrmtoolbox.com</a></a>
<a href="mailto:@FetchXMLBuilder">@FetchXMLBuilder</a>

Convert to SQL

Easy to use UI to compose queries for reports in CRM

Easy integration with other tools

#### Plugin Trace Viewer

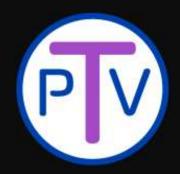

## Why?

Monitor plugin behavior

Development "debugging"

#### How?

**Initialize Tracing Service** 

Write to trace

Throw exceptions

Dynamics 365 UI Limitations

Filtering, Column set, Form design

#### Plugin Trace Viewer – Features

PIV

Filter by almost anything
Retrieve > 250 records
Quick view message / exception

Group / filter by correlation id

Aggregated stats

Identify related traces

Show related Plugin Statistics

Update log setting

http://ptv.xrmtoolbox.com @PluginTraceView

# Non-XrmToolBox Tools

# xrm.tools

Microsoft Dynamics 365 Online

Colorado Tech

**MVP David Yack** 

## Welcome to Xrm. Tools

Xrm.Tools is a set of tools to make customizing and developing applications with Dynamics 365 easier.

#### Visual Site Map Editor

Site Map Editor is a visual tool for editing the navigation in Dynamics CRM without requring any downloads or installations.

Use Site Map Editor Now!

#### Security Role Explorer

Quickly view and compare security roles. This includes the ability to look at the combined roles of a user!

Explore Roles Now!

#### **Business Rules Viewer**

Quickly view all the business rules in a CRM Organization without visiting each entity

View Rules Now!

#### Server Trigger Explorer

Quickly explore Business Rules, Workflows and Plugins and the order they execute on the server

Explore Now!

#### Site Map Editor

Business Rule Viewer

Security Role Explorer

Server Trigger Explorer

Access Tokens

WebAPI Builder

Auto Number Creator

xrm.tools

## **Azure Region Latency**

Still in beta

https://xrm.tools/AzureRegion

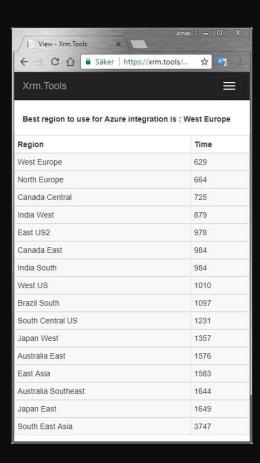

### SDK Download Helper

Still in beta

http://xrm.tools/SDK

SDK distributed through NuG

#### Get the Dynamics 365 SDK Tools

As of Dynamics 365 version 9.x there is no longer a Microsoft provided download for the SDK. The following are options to get

Install Tools via npm

#### Using npm

Using node package manager you can install and update the SDK Tools on your local machine

#### npm install -g d365sdktools

Use command d365sdk-update to download tools to current directory

Use command d365sdk-update --dir c:\sdk to download tools to a specific directory

Rerun the d365sdk-update command to update the folder to the latest tools

Download SDK Tools Zip

#### Download a single Zip File

This zip file contains Core Tools, Plugin Reg Deployer runtime

#### Download SDK Zip File

After you download, you must right-click pu file before you unzip it locally

This zip file is updated daily to pickup any o

Use PowerShell to Download

#### Using PowerShell

Using the script on the following page you can download the tools

Get PowerShell Script

Manual Download (most work)

#### Using the manual approach

By visiting each download page, you can do packages, rename to .zip, and then unzip th

Core Tools

i

Configuration Migration Tool

16

# CRM REST Builder

Microsoft Dynamics CRM/365

All versions and deployments

**MVP Jason Lattimer** 

#### **CRM REST Builder**

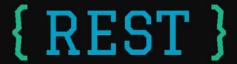

\$ Reset O Create Request **Endpoint** 8.1 Version: 8.1.0.526 Web API **CRM Solution** Action Retrieve Single Retrieve Multiple Create Update Associate Disassociate Retrieve NextLink **Output Format XMLHTTP** Formatted Values **Detect Changes** No https://github.com/jlattimer/CRMR Token Header No Impersonate Yes No Yes Process Asynchronous Synchronous **Primary Entity** GUI to compose WebAPI queries **Id To Retrieve** 220FB349-168F-E611-80DD-C4346BACAAC0 ! Execute Code (Read-Only) Beware - this will attempt to execute any code in this area!!! O Back Code (Read-Only) Results Code (Editor) Copy Code 1 var req = new XMLHttpRequest(); 2 req.open("GET", Xrm.Page.context.getClientUrl() + "/api/data/v8.1/accounts(220FB349-168F-E611-80DD-C4346BACAACO)?\$select=accountid,accountnumber", true); 3 req.setRequestHeader("OData-MaxVersion", "4.0"); 4 req.setRequestHeader("OData-Version", "4.0"); 5 req.setRequestHeader("Accept", "application/json"); 6 req.setRequestHeader("Content-Type", "application/json; charset=utf-8"); 7 req.setRequestHeader("Prefer", "odata.include-annotations=\"\*\""); 8 req.onreadystatechange = function() { if (this.readyState === 4) { req.onreadystatechange = null; 11 if (this.status === 200) { var result = JSON.parse(this.response); 12 13 14 15 16 var accountid = result["accountid"]; var accountnumber = result["accountnumber"]; } else { Xrm.Utility.alertDialog(this.statusText); 18

19 }; 20 req.send(); Thank You!
Questions?

# Find me during Hackathon!

(I've got stickers!)

If you are not working with XrmToolBox...

...you are just working too hard.

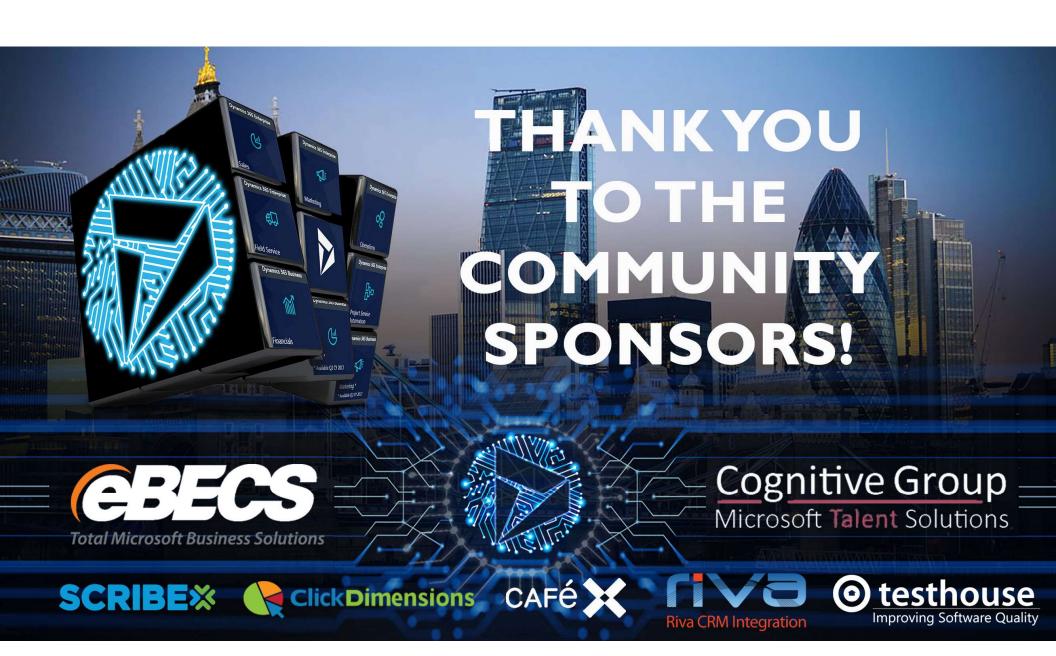